## **Viewing Attendance/Tardies**

**ATTENDANCE** - On the left menu click on *Attendance*. You can toggle between the terms to view absences/ tardies.

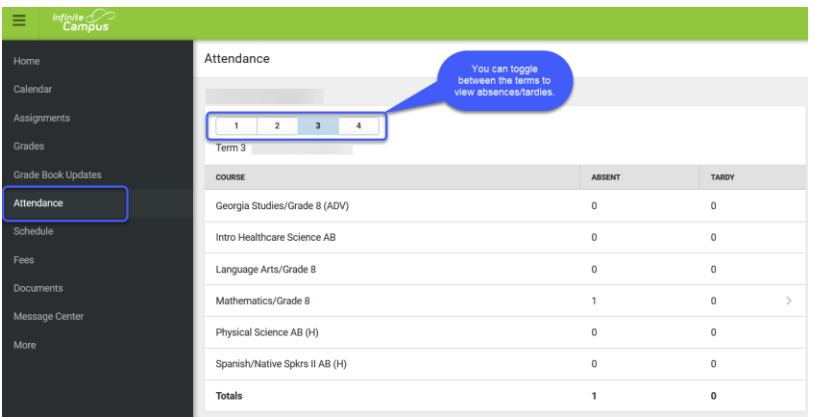

## **Visualización de asistencia/tardanzas**

**ASISTENCIA -** En el menú de la izquierda, haga clic en Asistencia. Puede alternar entre los términos para ver las ausencias/tardanzas.

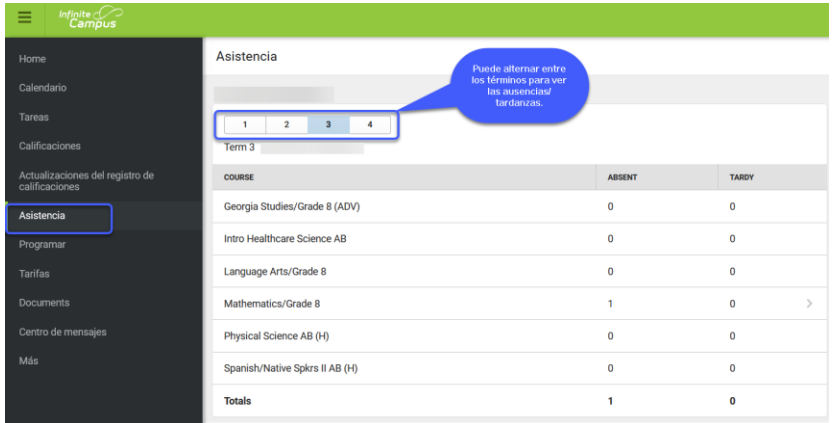

## **Xem Điểm Danh/Đi Học Trễ**

**ĐIỂM DANH** - Ở thanh thực đơn bên trái, bấm vào 'Attendance' (Điểm Danh). Quý vị có thể chuyển qua lại giữa các học kỳ để xem điểm danh/đi trễ.

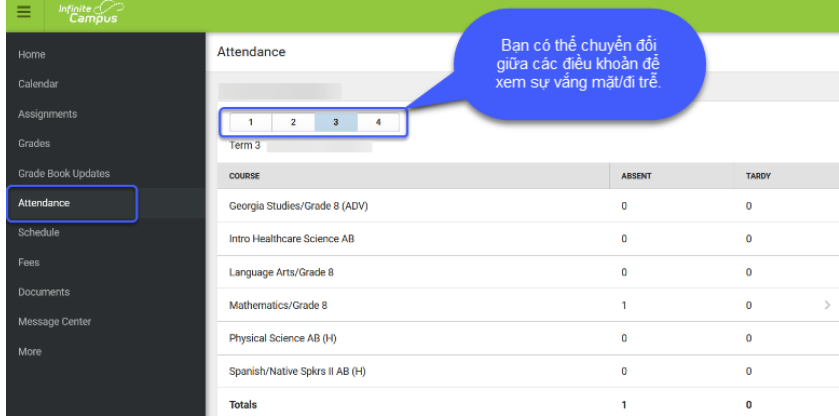